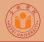

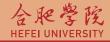

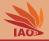

# **OOP with Java** 26. Libraries and Executables

Thomas Weise · 汤卫思

 $tweise@hfuu.edu.cn \ \cdot \ http://iao.hfuu.edu.cn$ 

Hefei University, South Campus 2 Faculty of Computer Science and Technology Institute of Applied Optimization 230601 Shushan District, Hefei, Anhui, China Econ. & Tech. Devel. Zone, Jinxiu Dadao 99

合肥学院 南艳湖校区/南2区 计算机科学与技术系 应用优化研究所 中国 安徽省 合肥市 蜀山区 230601 经济技术开发区 锦绣大道99号

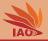

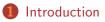

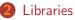

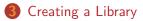

- 4 Using a Library
  - Executable JARs

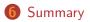

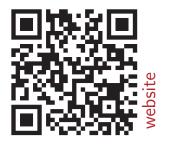

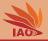

• Java programs usually consist of lots of .java or .class files

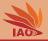

- Java programs usually consist of lots of .java or .class files
- Also, there often are many resources such as text files and images

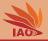

- Java programs usually consist of lots of .java or .class files
- Also, there often are many resources such as text files and images
- We can hardly ship a heap of 1000 files as application to a user

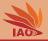

- Java programs usually consist of lots of .java or .class files
- Also, there often are many resources such as text files and images
- We can hardly ship a heap of 1000 files as application to a user
- For this purpose, jar files exist

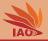

- Java programs usually consist of lots of .java or .class files
- Also, there often are many resources such as text files and images
- We can hardly ship a heap of 1000 files as application to a user
- For this purpose, jar files exist
- A jar file is basically a special zip archive which contains all the files of a program or library

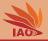

- Java programs usually consist of lots of .java or .class files
- Also, there often are many resources such as text files and images
- We can hardly ship a heap of 1000 files as application to a user
- For this purpose, jar files exist
- A jar file is basically a special zip archive which contains all the files of a program or library
- jar files can either be executable, i.e., be programs, or not, in which case they are libraries

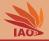

- Java programs usually consist of lots of .java or .class files
- Also, there often are many resources such as text files and images
- We can hardly ship a heap of 1000 files as application to a user
- For this purpose, jar files exist
- A jar file is basically a special zip archive which contains all the files of a program or library
- jar files can either be executable, i.e., be programs, or not, in which case they are libraries
- That's already the most important stuff: Actually, you can create a x.zip archive with the contents of your /bin folder of an Eclipse project, rename it to x.jar and you got yourself a library

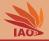

- Java programs usually consist of lots of .java or .class files
- Also, there often are many resources such as text files and images
- We can hardly ship a heap of 1000 files as application to a user
- For this purpose, jar files exist
- A jar file is basically a special zip archive which contains all the files of a program or library
- jar files can either be executable, i.e., be programs, or not, in which case they are libraries
- That's already the most important stuff: Actually, you can create a x.zip archive with the contents of your /bin folder of an Eclipse project, rename it to x.jar and you got yourself a library
- But let's look at this step-by-step

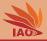

• We have learned a two ways to structure code

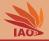

- We have learned a two ways to structure code, including
  - dividing code into different classes

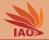

- We have learned a two ways to structure code, including
  - dividing code into different classes
  - dividing code focusing on different concerns into packages in Lesson 17: *Packages and import*

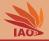

- We have learned a two ways to structure code, including
  - dividing code into different classes
  - dividing code focusing on different concerns into packages in Lesson 17: *Packages and import*
- Sometimes, we have code which is used by different programs

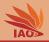

- We have learned a two ways to structure code, including
  - dividing code into different classes
  - dividing code focusing on different concerns into packages in Lesson 17: *Packages and import*
- Sometimes, we have code which is used by different programs
- Say, code to deal with reading and writing special files, code for rendering graphics, code implementing machine learning and mathematical routines, etc.

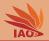

- We have learned a two ways to structure code, including
  - dividing code into different classes
  - dividing code focusing on different concerns into packages in Lesson 17: *Packages and import*
- Sometimes, we have code which is used by different programs
- Say, code to deal with reading and writing special files, code for rendering graphics, code implementing machine learning and mathematical routines, etc.
- Now we can just

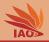

- We have learned a two ways to structure code, including
  - dividing code into different classes
  - dividing code focusing on different concerns into packages in Lesson 17: *Packages and import*
- Sometimes, we have code which is used by different programs
- Say, code to deal with reading and writing special files, code for rendering graphics, code implementing machine learning and mathematical routines, etc.
- Now we can just
  - put this code into one project

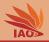

- We have learned a two ways to structure code, including
  - dividing code into different classes
  - dividing code focusing on different concerns into packages in Lesson 17: *Packages and import*
- Sometimes, we have code which is used by different programs
- Say, code to deal with reading and writing special files, code for rendering graphics, code implementing machine learning and mathematical routines, etc.
- Now we can just
  - put this code into one project
  - develop each program in a separate dedicated project

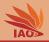

- We have learned a two ways to structure code, including
  - dividing code into different classes
  - dividing code focusing on different concerns into packages in Lesson 17: *Packages and import*
- Sometimes, we have code which is used by different programs
- Say, code to deal with reading and writing special files, code for rendering graphics, code implementing machine learning and mathematical routines, etc.
- Now we can just
  - put this code into one project
  - develop each program in a separate dedicated project
  - copy the "shared" code into each project

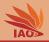

- We have learned a two ways to structure code, including
  - dividing code into different classes
  - dividing code focusing on different concerns into packages in Lesson 17: *Packages and import*
- Sometimes, we have code which is used by different programs
- Say, code to deal with reading and writing special files, code for rendering graphics, code implementing machine learning and mathematical routines, etc.
- Now we can just
  - put this code into one project
  - develop each program in a separate dedicated project
  - copy the "shared" code into each project
- This is not a nice solution

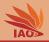

- We have learned a two ways to structure code, including
  - dividing code into different classes
  - dividing code focusing on different concerns into packages in Lesson 17: *Packages and import*
- Sometimes, we have code which is used by different programs
- Say, code to deal with reading and writing special files, code for rendering graphics, code implementing machine learning and mathematical routines, etc.
- Now we can just
  - put this code into one project
  - develop each program in a separate dedicated project
  - copy the "shared" code into each project
- This is not a nice solution, since very time our shared code changes,
  - we always have to copy many files

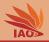

- We have learned a two ways to structure code, including
  - dividing code into different classes
  - dividing code focusing on different concerns into packages in Lesson 17: *Packages and import*
- Sometimes, we have code which is used by different programs
- Say, code to deal with reading and writing special files, code for rendering graphics, code implementing machine learning and mathematical routines, etc.
- Now we can just
  - put this code into one project
  - develop each program in a separate dedicated project
  - copy the "shared" code into each project
- This is not a nice solution, since very time our shared code changes,
  - we always have to copy many files
  - if a file becomes no longer needed, delete

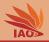

- We have learned a two ways to structure code, including
  - dividing code into different classes
  - dividing code focusing on different concerns into packages in Lesson 17: *Packages and import*
- Sometimes, we have code which is used by different programs
- Say, code to deal with reading and writing special files, code for rendering graphics, code implementing machine learning and mathematical routines, etc.
- Now we can just
  - put this code into one project
  - develop each program in a separate dedicated project
  - copy the "shared" code into each project
- This is not a nice solution, since very time our shared code changes,
  - we always have to copy many files
  - if a file becomes no longer needed, delete
  - it's a maintenance nightmare

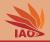

- We have learned a two ways to structure code, including
  - dividing code into different classes
  - dividing code focusing on different concerns into packages in Lesson 17: *Packages and import*
- Sometimes, we have code which is used by different programs
- Say, code to deal with reading and writing special files, code for rendering graphics, code implementing machine learning and mathematical routines, etc.
- Now we can just
  - put this code into one project
  - develop each program in a separate dedicated project
  - copy the "shared" code into each project
- This is not a nice solution, since very time our shared code changes,
  - we always have to copy many files
  - if a file becomes no longer needed, delete
  - it's a maintenance nightmare
- That's what libraries are good for: They are basically zip archives containing all classes of a project

### **Creating a Library**

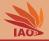

• Let's revisit our elaborate, package-based Person example from lesson Lesson 17: *Packages and import* 

### **Creating a Library**

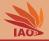

- Let's revisit our elaborate, package-based Person example from lesson Lesson 17: *Packages and import*
- Here I print the classes again to refresh your memory

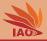

#### Listing: A Person class in package cn.edu.hfuu.iao.person

```
package cn.edu.hfuu.iao.person; // declare the package
   cn.edu.hfuu.iao.person
/** A class representing a person with constructor and toString
   method. */
public class Person {
 /** the family name of the person */
 String familyName;
 /** the given name of the person */
 String givenName;
 /** create a person record and set its name */
  public Person(String _familyName, String _givenName) {
    this.familyName = _familyName;
    this.givenName = _givenName;
 3
 /** return a string representation of this person record */
 public String toString() {
   return this.givenName + ''' + this.familyName;
 }
```

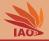

#### Listing: A Professor class in package cn.edu.hfuu.iao.person

```
package cn.edu.hfuu.iao.person; // declare the package cn.edu.hfuu.iao.person
/** A class representing a professor */
public class Professor extends Person { // class Processor extends class Person
    /** create a person record and set its name */
    public Professor(String _familyName, String _givenName) {
        super(_familyName, _givenName);
    }
    /** return "Prof. " + result of super.toString() = Person.toString() */
    @Override // mark this method explicitly as overridden
    public String toString() {
        return "Prof.u" + super.toString(); //$NON-NLS-1$
    }
}
```

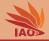

#### Listing: A Student class in package cn.edu.hfuu.iao.person

```
package cn.edu.hfuu.iao.person; // declare the package cn.edu.hfuu.iao.person
/** A class representing a student */
public class Student extends Person { // class Student extends class Person
 /** the id of the student */
  String id;
  /** create a student record and set its name and student id */
  public Student(String _familyName, String _givenName, String _id) {
    super(_familyName, _givenName);
   this.id = _id;
  }
 /** return a string representation of this student record */
  COverride // mark this method explicitly as overridden
  public String toString() {
    return "student<sub>11</sub>" + super.toString(); //$NON-NLS-1$
```

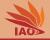

#### Listing: A Foreign Exchange Student class in package cn.edu.hfuu.iao.person

```
package cn.edu.hfuu.iao.person; // declare the package cn.edu.hfuu.iao.person
/** A class representing a foreign exchange student */
public class ForeignExchangeStudent extends Student {
 /** the home country of the student */
  String homeCountry; // we add a new field
  /** create a student record and set its name. student id. and home country */
  public ForeignExchangeStudent(String _familyName, String _givenName,
                                String _id,
                                                    String country) {
    super(_familyName, _givenName, _id);
    this.homeCountry = country;
  3
  /** override toString() from Person */
  QOverride // mark this method explicitly as overridden
  public String toString() {
    return super.toString() + ", from, + this.homeCountry; //$NON-NLS-1$
  }
}
```

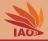

#### Listing: Person Reader in package cn.edu.hfuu.iao.io

```
package cn.edu.hfuu.iao.io:
/** a class to read a person record from stdin: using canonical class names*/
public class PersonReader {
 /** the constructor */
 public PersonReader(){
 /** Read a person record from stdin. All class names are specified canonically
   * Greturn the new person record */
  public cn.edu.hfuu.iao.person.Person read(java.util.Scanner scanner) {
    System.err.println("Enter_person's_family_name:"); //$NON-NLS-1$
    String familyName = scanner.nextLine(); // read a string from scanner
    System.err.println("Enter_person's_given_name:"); //$NON-NLS-1$
    String givenName = scanner.nextLine(); // read a string from scanner
    return new cn.edu.hfuu.iao.person.Person(familyName, givenName);
```

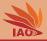

#### Listing: Professor Reader in package cn.edu.hfuu.iao.io

```
package cn.edu.hfuu.iao.io;
```

}

OOP with Jav

```
import java.util.Scanner; // import class Scanner from java.util
```

```
//import class Professor from package cn.edu.hfuu.iao.person
import cn.edu.hfuu.iao.person.Professor;
```

```
/** a class to read a professor record from stdin*/
public class ProfessorReader extends PersonReader {
```

```
/** the constructor */
public ProfessorReader(){
}
/** read a profesor record from scanner (pointing to stdin)
* @return the new person record */
@Override
public Professor read(Scanner scanner) {
   System.err.println("Enteruprofessor'sufamilyuname:"); //$NON-NLS-1$
   String familyName = scanner.nextLine(); // read a string from scanner
   System.err.println("Enteruprofessor'sugivenuname:"); //$NON-NLS-1$
   String givenName = scanner.nextLine(); // read a string from scanner
   return new Professor(familyName, givenName);
}
```

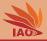

#### Listing: Student Reader in package cn.edu.hfuu.iao.io

```
package cn.edu.hfuu.iao.io;
```

```
import java.util.Scanner; // import class Scanner from java.util
//import class Student from package cn.edu.hfuu.iao.person
import cn.edu.hfuu.iao.person.Student;
```

```
/** a class to read a student record from stdin*/
public class StudentReader extends PersonReader {
```

```
/** the constructor */
public StudentReader(){
```

```
/** read a student record from scanner (pointing to stdin)
 * @return the new person record */
```

```
@Override
```

```
public Student read(Scanner scanner) {
   System.err.println("Enter_student's_family_name:"); //$NON-NLS-1$
   String familyName = scanner.nextLine(); // read a string from scanner
   System.err.println("Enter_student's_given_name:"); //$NON-NLS-1$
   String givenName = scanner.nextLine(); // read a string from scanner
   System.err.println("Enter_student's_lD:"); //$NON-NLS-1$
   String id = scanner.nextLine(); // read a string from scanner
   System.err.println("Enter_student's_lD:"); //$NON-NLS-1$
```

```
return new Student(familyName, givenName, id);
```

```
}
```

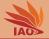

#### Listing: Foreign Exchange Student Reader in package cn.edu.hfuu.iao.io

```
package cn.edu.hfuu.iao.io;
```

```
import java.util.Scanner; // import class Scanner from java.util
//import class ForeignExchangeStudent from package cn.edu.hfuu.iao.person
import cn.edu.hfuu.iao.person.ForeignExchangeStudent;
```

```
/** a class to read a student record from stdin*/
public class ForeignExchangeStudentReader extends PersonReader {
```

```
/** the constructor */
public ForeignExchangeStudentReader(){
}
```

```
/** read a foreign exchange student record from scanner (pointing to stdin) \ast @return the new person record \ast/
```

#### @Override

```
public ForeignExchangeStudent read(Scanner scanner) {
   System.err.println("Enter_uexchange_ustudent'su_family_name:"); //$NON-NLS-1$
   String familyName = scanner.nextLine(); // read a string from scanner
   System.err.println("Enter_uexchange_student'su_given_name:"); //$NON-NLS-1$
   String givenName = scanner.nextLine(); // read a string from scanner
   System.err.println("Enter_uexchange_student'su_Div="); //$NON-NLS-1$
   String id = scanner.nextLine(); // read a string from scanner
   System.err.println("Enter_uexchange_student'su_Div="); //$NON-NLS-1$
   String id = scanner.nextLine(); // read a string from scanner
   System.err.println("Enter_uexchange_student'su_Div="); //$NON-NLS-1$
   String country = scanner.nextLine(); // read a string from scanner
   System.err.println("Enter_uexchange_student'su_Div="); //$NON-NLS-1$
   String country = scanner.nextLine(); // read a string from scanner
   System.err.println("Enter_uexchange_student'su_Div="); //$NON-NLS-1$
   String country = scanner.nextLine(); // read a string from scanner
   System.err.println("Enter_uexchange_student'su_Div="); //$NON-NLS-1$
   String country = scanner.nextLine(); // read a string from scanner
   System.err.println("Enter_uexchange_student'su_Div="); //$NON-NLS-1$
   String country = scanner.nextLine(); // read a string from scanner
   System.err.println("Enter_uexchange_student'su_Div="); //$NON-NLS-1$
   String country = scanner.nextLine(); // read a string from scanner
```

```
return new ForeignExchangeStudent(familyName, givenName, id, country);
```

```
ι
```

### **Creating a Library**

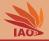

- Let's revisit our elaborate, package-based Person example from lesson Lesson 17: *Packages and import*
- Here I print the classes again to refresh your memory

## **Creating a Library**

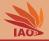

- Let's revisit our elaborate, package-based Person example from lesson Lesson 17: *Packages and import*
- Here I print the classes again to refresh your memory
- Ok, memory refreshed. We have eight classes in two packages.

# **Creating a Library**

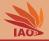

- Let's revisit our elaborate, package-based Person example from lesson Lesson 17: *Packages and import*
- Here I print the classes again to refresh your memory
- Ok, memory refreshed. We have eight classes in two packages.
- Let's say that these are classes needed by several applications in our enterprise, including the software of the human resources department and the financial department

# **Creating a Library**

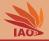

- Let's revisit our elaborate, package-based Person example from lesson Lesson 17: *Packages and import*
- Here I print the classes again to refresh your memory
- Ok, memory refreshed. We have eight classes in two packages.
- Let's say that these are classes needed by several applications in our enterprise, including the software of the human resources department and the financial department
- Thus, we want to put them into a library which can be shared among these applications

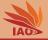

• Let's make a new Eclipse project called person\_library and put all the code in there

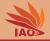

|                                                                                                    | Quick Access 🗄 😰 🐯                                                                                                    |
|----------------------------------------------------------------------------------------------------|----------------------------------------------------------------------------------------------------|
| 🛿 Package Explorer 🛛 🍃 Type Hierarchy 🔤 E                                                                                                    | 1 - 1                                                                                                    |
| E 😒 😜                                                                                                    | 7                                                                                                    |
| >javaExamples [javaExamples master]                                                                                                    |                                                                                                    |
| 🖷 > person_library [javaExamples master]                                                                                                    |                                                                                                    |
| ▼ඌ>src                                                                                                    |                                                                                                    |
| ▼⊕ > cn.edu.hfuu.iao                                                                                                    |                                                                                                    |
| <b>▼</b> ∰ > io                                                                                                    |                                                                                                    |
| ForeignExchangeStudentReader.java                                                                                                    |                                                                                                    |
| <ul> <li>PersonReader.java</li> <li>ProfessorReader.java</li> </ul>                                                                                                    |                                                                                                    |
| <ul> <li>ProressorReader.java</li> <li>3 StudentReader.java</li> </ul>                                                                                                    |                                                                                                    |
| ★ B > person                                                                                                    |                                                                                                    |
| Person Person <p< td=""><td></td></p<> |                                                                                                    |
| Person.java                                                                                                    |                                                                                                    |
| Professor.java                                                                                                    |                                                                                                    |
| E Student.java                                                                                                    |                                                                                                    |
| 🕨 📷 JRE System Library [java-8-openjdk-amd64]                                                                                                    |                                                                                                    |
| 🔀 .classpath                                                                                                    |                                                                                                    |
| gitignore                                                                                                    |                                                                                                    |
| 📝 .project                                                                                                    | 😰 Prob 🐵 Java 😣 Decl 🛷 Sear 📮 Cons 🛛 🖷 Prog 🎄 Deb 👘 🗖                                                                          |
|                                                                                                    | - X X R B B B B                                                                                                    |
|                                                                                                    | <terminated>IterableTest [Java Application] /usr/lib/jvm/java-8-openjdk-an<br/>Hello World! It's me your teacher.</terminated> |
| erson_library                                                                                                    |                                                                                                    |
| OOP with Java                                                                                                    | Thomas Weise 15/26                                                                                                    |

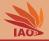

- Let's make a new Eclipse project called person\_library and put all the code in there
- We then choose Export from the File menu

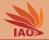

| New ><br>Open File<br>Open Projects from File System                         | シ ∞ ☆ ▾ ◑ ▾ ∿ ▾ ⊯ ♂ ▾ ⊵ ⊝ ⋪      |                                                          |
|------------------------------------------------------------------------------|----------------------------------|----------------------------------------------------------|
| Close<br>Close All                                                           |                                  | Quick Access                                             |
| III Save<br>IIII Save As<br>IIIIIIIIIIIIIIIIIIIIIIIIIIIIIIIIII               | ▼<br>■                           | J                                                        |
| Move<br>Ø Rename<br>Refresh<br>Convert Line Delimiters To >                  |                                  |                                                          |
| a Print                                                                      |                                  |                                                          |
| Switch Workspace ><br>Restart                                                |                                  |                                                          |
| 🛍 Import<br>🗽 Export                                                         |                                  |                                                          |
| 1 make_linux.sh [javaExamples/]                                              |                                  |                                                          |
| 2 make_linux.sh [javaExamples/lessons]<br>3 README.md [javaExamples/lessons] | 😰 Prob @ Java 🗟 Decl 🛷 Sear 📮 Co | ns 🛙 🦏 Prog 🎋 Deb 🛛 🗖                                    |
| 4 README.md [javaExamples/lessons]<br>Exit                                   | <pre></pre>                      | a 🛃 😕 💭 💭 🚽 🖸 マ 📑 ♥<br>n] /usr/lib/jvm/java-8-openjdk-am |
| erson_library                                                                |                                  |                                                          |
| OOP with Java                                                                | Thomas Weise                     | 15/26                                                    |

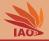

- Let's make a new Eclipse project called person\_library and put all the code in there
- We then choose Export from the File menu
- In the export wizzard, we choose Java and then JAR file and press Next

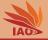

|          |      | ×    |
|----------|------|------|
|          |      |      |
|          |      |      |
|          |      |      |
|          |      |      |
| <br>     | <br> | <br> |
|          |      |      |
|          |      |      |
|          |      |      |
|          |      |      |
|          |      |      |
|          |      |      |
|          |      |      |
| JAR file |      |      |

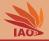

- Let's make a new Eclipse project called person\_library and put all the code in there
- We then choose Export from the File menu
- In the export wizzard, we choose Java and then JAR file and press Next
- In the next screen, we hit the Browse button

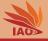

|                                                                                 | pecificatio<br>ort destinal<br>resources t                                                                                    | tion will be                                                                                    | elative                                                 | to your works                                               | pace.      | <b>_</b>                   |
|---------------------------------------------------------------------------------|----------------------------------------------------------------------------------------------------|-------------------------------------------------------------------------------------------------|---------------------------------------------------------|-------------------------------------------------------------|------------|----------------------------|
|                                                                                 | rson library                                                                                                    |                                                                                                 |                                                         |                                                             |            |                            |
| · 🕑 🕮 si                                                                        | rc                                                                                                    |                                                                                                 |                                                         |                                                             |            |                            |
|                                                                                 | cn.edu.hfuu<br>cn.edu.hfuu                                                                                                    |                                                                                                 | 1                                                       |                                                             |            |                            |
| -                                                                               |                                                                                                    |                                                                                                 |                                                         |                                                             |            |                            |
| Expor                                                                           | rt generated<br>rt all o <u>u</u> tput<br>rt Java <u>s</u> our<br>rt refactorir<br>export desi                                | ce files and<br>gs for chec                                                                     | checked<br>resourc                                      | d projects                                                  | factorings |                            |
| Expor                                                                           | rt all o <u>u</u> tput<br>rt Java <u>s</u> our<br>rt refactorir<br>export desi                                                | folders for<br>ce files and<br>ags for chec<br>tination:                                        | checkeo<br>resourc<br>ked proj                          | d projects<br>es                                            |            | <ul> <li>Browse</li> </ul> |
| Expor                                                                           | rt all o <u>u</u> tput<br>rt Java <u>s</u> our<br>rt refactorir<br>export desi                                                | folders for<br>ce files and<br>ags for chec<br>tination:                                        | checkeo<br>resourc<br>ked proj                          | d projects<br>es<br>jects.Select re                         |            | • Browse                   |
| Expor                                                                           | rt all o <u>u</u> tput<br>rt Java <u>s</u> our<br>rt refactorir<br>export desi                                                | ce files and<br>ogs for chec<br>tination:<br>d_executab                                         | checked<br>resourc<br>ked proj<br>les/pers              | d projects<br>es<br>jects.Select re<br>son_user/libs/       |            | • Browse                   |
| Expor                                                                           | rt all o <u>u</u> tput<br>rt Java <u>s</u> our<br>rt refactorir<br>export desi<br>braries_an                                  | folders for<br>ce files and<br>ags for chec<br>tination:<br>d_executat                          | checked<br>resourc<br>ked proj<br>les/pers              | d projects<br>es<br>jects.Select re<br>son_user/libs/       |            | • Browse                   |
| Expor<br>Expor<br>Expor<br>Select the<br>JAR file:<br>Options:<br>Comp<br>Add d | rt all o <u>u</u> tput<br>rt Java <u>s</u> our<br>rt refactorir<br>export desi<br>braries_an                                  | folders for<br>ce files and<br>ags for chec<br>tination:<br>d_executat<br>ntents of th<br>tries | checked<br>resourc<br>ked proj<br>les/pers<br>e JAR fil | d projects<br>es<br>jects.Select re<br>son_user/libs/<br>le |            | ▼ Browse                   |
| Expor<br>Expor<br>Expor<br>Select the<br>JAR file:<br>Options:<br>Comp<br>Add d | rt all o <u>u</u> tput<br>rt Java <u>s</u> our<br>rt refactorir<br>export desi<br>braries_an<br>press the con<br>lirectory en | folders for<br>ce files and<br>ags for chec<br>tination:<br>d_executat<br>ntents of th<br>tries | checked<br>resourc<br>ked proj<br>les/pers<br>e JAR fil | d projects<br>es<br>jects.Select re<br>son_user/libs/<br>le |            | Browse                     |

OOP with Java

Thomas Weise

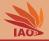

- Let's make a new Eclipse project called person\_library and put all the code in there
- We then choose Export from the File menu
- In the export wizzard, we choose Java and then JAR file and press Next
- In the next screen, we hit the Browse button
- We choose a nice destination for our library call it person.jar and hit OK

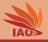

| 80               |                     |         |                           |                 |      |        |               |
|------------------|---------------------|---------|---------------------------|-----------------|------|--------|---------------|
| Name: person.jar |                     |         |                           |                 |      |        |               |
| ග Home           | • java javaExamples | lessons | 26_libraries_and_executab | les person_user | libs | •      | C7            |
| 🖿 Desktop        | Name                |         |                           |                 | *    | Size   | Modified      |
| <b>p</b> rogram  | person.jar          |         |                           |                 |      | 6.4 kB | 15:21         |
| в орро           |                     |         |                           |                 |      |        |               |
| Seafile          |                     |         |                           |                 |      |        |               |
| + Other Locatio  |                     |         |                           |                 |      |        |               |
|                  |                     |         |                           |                 |      |        |               |
|                  |                     |         |                           |                 |      |        |               |
|                  |                     |         |                           |                 |      |        |               |
|                  |                     |         |                           |                 |      |        |               |
|                  |                     |         |                           |                 |      |        |               |
|                  |                     |         |                           |                 |      |        |               |
|                  |                     |         |                           |                 |      |        |               |
|                  |                     |         |                           |                 |      |        |               |
|                  |                     |         |                           |                 |      |        |               |
|                  |                     |         |                           |                 |      |        |               |
|                  |                     |         |                           |                 |      |        |               |
|                  |                     |         |                           |                 |      |        | *.jar;*.zip 🔻 |
|                  |                     |         |                           |                 |      | Cancel | OK            |

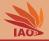

- Let's make a new Eclipse project called person\_library and put all the code in there
- We then choose Export from the File menu
- In the export wizzard, we choose Java and then JAR file and press Next
- In the next screen, we hit the Browse button
- We choose a nice destination for our library call it person.jar and hit OK
- Back in the previous screen, we mark our code folders and click Next (well, we could as well click Finish now...)

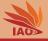

|                                                                                 | pecificatio<br>ort destinal<br>resources t                                                                                    | tion will be                                                                                    | elative                                                 | to your works                                               | pace.      | <b>_</b>                   |
|---------------------------------------------------------------------------------|----------------------------------------------------------------------------------------------------|-------------------------------------------------------------------------------------------------|---------------------------------------------------------|-------------------------------------------------------------|------------|----------------------------|
|                                                                                 | rson library                                                                                                    |                                                                                                 |                                                         |                                                             |            |                            |
| · 🕑 🕮 si                                                                        | rc                                                                                                    |                                                                                                 |                                                         |                                                             |            |                            |
|                                                                                 | cn.edu.hfuu<br>cn.edu.hfuu                                                                                                    |                                                                                                 | 1                                                       |                                                             |            |                            |
| -                                                                               |                                                                                                    |                                                                                                 |                                                         |                                                             |            |                            |
| Expor                                                                           | rt generated<br>rt all o <u>u</u> tput<br>rt Java <u>s</u> our<br>rt refactorir<br>export desi                                | ce files and<br>gs for chec                                                                     | checked<br>resourc                                      | d projects                                                  | factorings |                            |
| Expor                                                                           | rt all o <u>u</u> tput<br>rt Java <u>s</u> our<br>rt refactorir<br>export desi                                                | folders for<br>ce files and<br>ags for chec<br>tination:                                        | checkeo<br>resourc<br>ked proj                          | d projects<br>es                                            |            | <ul> <li>Browse</li> </ul> |
| Expor                                                                           | rt all o <u>u</u> tput<br>rt Java <u>s</u> our<br>rt refactorir<br>export desi                                                | folders for<br>ce files and<br>ags for chec<br>tination:                                        | checkeo<br>resourc<br>ked proj                          | d projects<br>es<br>jects.Select re                         |            | • Browse                   |
| Expor                                                                           | rt all o <u>u</u> tput<br>rt Java <u>s</u> our<br>rt refactorir<br>export desi                                                | ce files and<br>ogs for chec<br>tination:<br>d_executab                                         | checked<br>resourc<br>ked proj<br>les/pers              | d projects<br>es<br>jects.Select re<br>son_user/libs/       |            | • Browse                   |
| Expor                                                                           | rt all o <u>u</u> tput<br>rt Java <u>s</u> our<br>rt refactorir<br>export desi<br>braries_an                                  | folders for<br>ce files and<br>ags for chec<br>tination:<br>d_executat                          | checked<br>resourc<br>ked proj<br>les/pers              | d projects<br>es<br>jects.Select re<br>son_user/libs/       |            | • Browse                   |
| Expor<br>Expor<br>Expor<br>Select the<br>JAR file:<br>Options:<br>Comp<br>Add d | rt all o <u>u</u> tput<br>rt Java <u>s</u> our<br>rt refactorir<br>export desi<br>braries_an                                  | folders for<br>ce files and<br>ags for chec<br>tination:<br>d_executat<br>ntents of th<br>tries | checked<br>resourc<br>ked proj<br>les/pers<br>e JAR fil | d projects<br>es<br>jects.Select re<br>son_user/libs/<br>le |            | ▼ Browse                   |
| Expor<br>Expor<br>Expor<br>Select the<br>JAR file:<br>Options:<br>Comp<br>Add d | rt all o <u>u</u> tput<br>rt Java <u>s</u> our<br>rt refactorir<br>export desi<br>braries_an<br>press the con<br>lirectory en | folders for<br>ce files and<br>ags for chec<br>tination:<br>d_executat<br>ntents of th<br>tries | checked<br>resourc<br>ked proj<br>les/pers<br>e JAR fil | d projects<br>es<br>jects.Select re<br>son_user/libs/<br>le |            | Browse                     |

OOP with Java

Thomas Weise

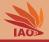

- Let's make a new Eclipse project called person\_library and put all the code in there
- We then choose Export from the File menu
- In the export wizzard, we choose Java and then JAR file and press Next
- In the next screen, we hit the Browse button
- We choose a nice destination for our library call it person.jar and hit OK
- Back in the previous screen, we mark our code folders and click Next (well, we could as well click Finish now...)
- We click Next

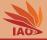

| Define the options for the JAR export.  Select options for handling problems: Export class files with compile errors Create source folder structure Build projects if not built automatically Saye the description of this JAR in the workspace Description file: Brows | -  |
|----------------------------------------------------------------------------------------------------|----|
| Export class files with compile errors  Export class files with compile warnings  Create source folder structure  Build projects if not built automatically  Saye the description of this JAR in the workspace                                                          |    |
| Export class files with compile warnings     Greate source folder structure     Build projects if not built automatically     Saye the description of this JAR in the workspace                                                                                         |    |
| <ul> <li>Create source folder structure</li> <li>✓ Byild projects if not built automatically</li> <li>Saye the description of this JAR in the workspace</li> </ul>                                                                                                    |    |
| Build projects if not built automatically                                                                                                    |    |
| Save the description of this JAR in the workspace                                                                                                    |    |
|                                                                                                    |    |
| 2escription file: Brow:                                                                                                    |    |
|                                                                                                    | se |
|                                                                                                    |    |
|                                                                                                    |    |
|                                                                                                    |    |
|                                                                                                    |    |
|                                                                                                    |    |
|                                                                                                    |    |
|                                                                                                    |    |
|                                                                                                    |    |
|                                                                                                    |    |
|                                                                                                    |    |
| (?) <back next=""> Cancel Fini</back>                                                                                                    |    |

OOP with Java

#### Thomas Weise

15/26

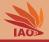

- Let's make a new Eclipse project called person\_library and put all the code in there
- We then choose Export from the File menu
- In the export wizzard, we choose Java and then JAR file and press Next
- In the next screen, we hit the Browse button
- We choose a nice destination for our library call it person.jar and hit OK
- Back in the previous screen, we mark our code folders and click Next (well, we could as well click Finish now...)
- We click Next
- We click Finish and the jar archive will be created

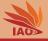

| AR Manifest Specification                                                                       | -       |
|-------------------------------------------------------------------------------------------------|---------|
| Customize the manifest file for the JAR file.                                                   |         |
| Specify the manifest:                                                                           |         |
| O Generate the manifest file                                                                    |         |
| Save the manifest in the workspace                                                              |         |
| Use the saved manifest in the generated JAR description file                                    |         |
| Manifest file:                                                                                  | Browse  |
| ○ Use existing manifest from workspace                                                          |         |
| Manifest file:                                                                                  | Browse  |
| Seal the JAR JAR Sealed                                                                         | Detajls |
| Sectore 2.11                                                                                    | Details |
| Seal some packages                                                                              |         |
| ○ Seal some <u>p</u> ackages                                                                    |         |
| <ul> <li>Seal some packages</li> <li>elect the class of the application entry point:</li> </ul> |         |
| elect the class of the application entry point:                                                 | Browse  |
| -                                                                                               | Browse  |
| elect the class of the application entry point:                                                 | Browse  |
| elect the class of the application entry point:                                                 | Browse  |
| elect the class of the application entry point:                                                 | Browse  |

OOP with Java

#### Thomas Weise

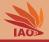

- Let's make a new Eclipse project called person\_library and put all the code in there
- We then choose Export from the File menu
- In the export wizzard, we choose Java and then JAR file and press Next
- In the next screen, we hit the Browse button
- We choose a nice destination for our library call it person.jar and hit OK
- Back in the previous screen, we mark our code folders and click Next (well, we could as well click Finish now...)
- We click Next
- We click Finish and the jar archive will be created
- and we are done...

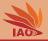

• Let us now confirm that the generated file person.jar is actually a "special" zip archive

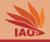

| 😣 🖨 🕕 libs        |                                         |               |        |                |                 |
|-------------------|-----------------------------------------|---------------|--------|----------------|-----------------|
| < > < javaExamp   | les lessons 26_libraries_and_executable | s person_user | libs > |                | ୟ ≣ ଞ           |
| ⊘ Recent          | Name                                    |               | Size   | Туре           | Modified        |
| ✿ Home            | person jar                              |               | 6.4 kB | Archive        | 15:21           |
| 🛅 Desktop         |                                         |               |        |                |                 |
| Trash             |                                         |               |        |                |                 |
| <b>₽</b> Network  |                                         |               |        |                |                 |
| Computer          |                                         |               |        |                |                 |
| в орро            |                                         |               |        |                |                 |
| 🖿 Seafile         |                                         |               |        |                |                 |
| Connect to Server |                                         |               |        |                |                 |
|                   |                                         |               |        |                |                 |
|                   |                                         |               |        |                |                 |
|                   |                                         |               |        |                |                 |
|                   |                                         |               |        |                |                 |
|                   |                                         |               |        |                |                 |
|                   |                                         |               | "      | oerson.jar" se | lected (6.4 kB) |

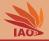

- Let us now confirm that the generated file person.jar is actually a "special" zip archive
- Under Ubuntu Linux, we therefore can open it with the *Archive Manager*

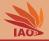

| 3 Recent          | Name |                                                      |      |    | Size                     | Туре    | Modi  | fied |
|-------------------|------|------------------------------------------------------|------|----|--------------------------|---------|-------|------|
|                   | pe   | rson.jar<br>🛃 Open With OpenJDK Java 8 Run           | time |    | 6.4 kB                   | Archive | 15:21 | Ĩ    |
| Trash<br>Network  |      | Open With<br>Cut                                     | >    | Ar | chive Mana<br>chive Moun | ter     |       |      |
| Computer          |      | Copy<br>Move To<br>Copy To<br>Make Link<br>Rename    |      |    | her Applica              | don     |       |      |
| Connect to Server |      | Move to Trash<br>Email<br>Extract Here<br>Properties |      |    |                          |         |       |      |

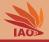

- Let us now confirm that the generated file person.jar is actually a "special" zip archive
- Under Ubuntu Linux, we therefore can open it with the *Archive Manager*
- Tada, it opens as archive, with some special folder (for the Manifest, let's ignore this)

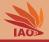

- Let us now confirm that the generated file person.jar is actually a "special" zip archive
- Under Ubuntu Linux, we therefore can open it with the *Archive Manager*
- Tada, it opens as archive, with some special folder (for the Manifest, let's ignore this)
- But the folder structure in the archive perfectly reflects our package hierarchy

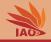

| 🛞 🗇 💷 person.jar |           |    |
|------------------|-----------|----|
| Extract +        | ٩         | =  |
| < > Decation: 1  |           |    |
| Name             | Size      | T  |
| r cn             | 7.9 kB    | Fo |
| META-INF         | 39 bytes  | F  |
| classpath        | 226 bytes | U  |
| .gitignore       | 6 bytes   | U  |
| .project         | 373 bytes | U  |

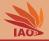

| 🛞 🖨 💷 person.jar |         |      |
|------------------|---------|------|
| Extract +        | ۹       | Ξ    |
| C> Decation: Cn/ |         |      |
| Name             | Size    | T    |
| n edu N          | 7.9 kB  | Fo   |
| <b>₽</b>         | 1.5 1.5 | - 51 |

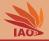

| 🔞 🖻 💿 person.jar           |   |        |    |
|----------------------------|---|--------|----|
| Extract +                  |   | ۹      | Ξ  |
| < > 🙆 Location: 🛅 /cn/edu/ |   |        |    |
| Name                       | * | Size   | т  |
| իքսս 💦                     |   | 7.9 kB | Fo |
| S.                         |   |        |    |

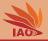

| 😣 🖻 💿 person.jar              |   |        |    |
|-------------------------------|---|--------|----|
| Extract +                     |   | ۹      | Ξ  |
| <> Decation: // /cn/edu/hfuu/ |   |        |    |
| Name                          | * | Size   | Ţ  |
| iao N                         |   | 7.9 kB | Fo |
|                               |   |        |    |

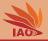

| 🛞 🖨 💿 person.jar             |        |    |
|------------------------------|--------|----|
| Extract +                    | ۹      | Ξ  |
| Location:  (cn/edu/hfuu/iao/ |        |    |
| Name                         | Size   | Ţ  |
| io                           | 4.5 kB | F  |
| person 💦                     | 3.3 kB | Fo |

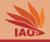

- Let us now confirm that the generated file person.jar is actually a "special" zip archive
- Under Ubuntu Linux, we therefore can open it with the *Archive Manager*
- Tada, it opens as archive, with some special folder (for the Manifest, let's ignore this)
- But the folder structure in the archive perfectly reflects our package hierarchy
- And the folder cn/edu/hfuu/iao/person includes the compiled class files for the Person -related classes

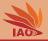

| ⊗⊜ © person.jar<br>Extract +       | ٩         | Ξ  |
|------------------------------------|-----------|----|
| Location:  (n/edu/hfuu/iao/person/ |           |    |
| Name 🔺                             | Size      | T  |
| ForeignExchangeStudent.class       | 996 bytes | Ja |
| Person.class                       | 866 bytes | Ja |
| Professor.class                    | 688 bytes | Ja |
| Student.class                      | 792 bytes | Ja |

2

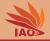

- Let us now confirm that the generated file person.jar is actually a "special" zip archive
- Under Ubuntu Linux, we therefore can open it with the *Archive Manager*
- Tada, it opens as archive, with some special folder (for the Manifest, let's ignore this)
- But the folder structure in the archive perfectly reflects our package hierarchy
- And the folder cn/edu/hfuu/iao/person includes the compiled class files for the Person -related classes
- Cool, so now we have our library and it actually is a handy archive of all the necessary stuff in one single file

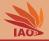

• We now want to use our library in our code

### Using a Library

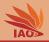

- We now want to use our library in our code
- Our main application shall be the same as in Lesson 17: *Packages* and *import*

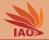

18/26

### Listing: A Main class using our Person classes

OOP with Java

```
import java.util.Scanner; // import class Scanner from the java.util package
import cn.edu.hfuu.iao.io.ForeignExchangeStudentReader; // import all needed data structure
import cn.edu.hfuu.iao.io.PersonReader:
import cn.edu.hfuu.iao.io.ProfessorReader;
import cn.edu.hfuu.iao.io.StudentReader:
import cn.edu.hfuu.iao.person.Person;
public class Main {
   * @param args we ignore this parameter */
  public static void main(String[] args) {
    PersonReader reader:
    Scanner scanner = new Scanner(System.in); // create a structured text reader
   System.err.println("Doilyouliwantitoireadii(p)rofessors, (s)tudents, (ori(e)changeistudents: ); //$NON-NLS-1$
   switch (scanner.nextLine().charAt(0)) { // check the first character entered by the user
      case 'p': { reader = new ProfessorReader(); break; } // p -> read professors
     case 's': { reader = new StudentReader(); break; } // s -> read students
     default: { reader = new ForeignExchangeStudentReader(); break; } // otherwise: read exchange students
   3
    for (;;) { // loop forever, see loop condition at bottom of loop
      Person person = reader.read(scanner): // use the verson read to read a verson
      System.out.println("Younentered: + person); // print person.toString //$NON-NLS-1$
      System.out.println("Type_enter_to_continue,_Ctrl-D_to_exit."); //$NON-NLS-1$
     if (scanner.hasNextLine()) { // if user pressed enter
        scanner.nextLine();
        continue:
                                  // and do another iteration
     3
                                   // no next line and we exit the main routine
      return:
```

Thomas Weise

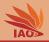

- We now want to use our library in our code
- Our main application shall be the same as in Lesson 17: *Packages* and *import*

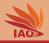

- We now want to use our library in our code
- Our main application shall be the same as in Lesson 17: *Packages* and *import*
- We create a new Eclipse project person\_user and copy our Main class there

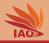

- We now want to use our library in our code
- Our main application shall be the same as in Lesson 17: *Packages* and *import*
- We create a new Eclipse project person\_user and copy our Main class there
- Sadly, it won't compile, because now it misses all the required Person -related code

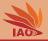

| ∲  • ∲  • <b>\$ \$ \$</b> • <b>\$</b> •                                                                                                    | Quick Access 🛛 😰 🐯                                                                                                    |
|----------------------------------------------------------------------------------------------------|----------------------------------------------------------------------------------------------------|
| 😫 Packag 🛛 🔭 Type Hi 🗖 🗖                                                                                                    | 🔐 Main.java 🛙 🗖                                                                                                    |
| <ul> <li>► The second second sec</li></ul> | <pre>1=import java.util.Scanner; // import class Scanner from the java 2 3 import cn.edu.hfuu.iao.io.ForeignExchangeStudentReader; // import 4 import cn.edu.hfuu.iao.io.PersonReader; // and 5 import cn.edu.hfuu.iao.io.StudentReader; 6 import cn.edu.hfuu.iao.io.StudentReader; 7 import cn.edu.hfuu.iao.person.Person; 9 /** testing our package structure */ 10 public class Main { 11 / /** The main routine reading person records of a certain type 12 * @param args we ignore this parameter */ 13 public static void main(String[] args) { 14 PersonReader reader; 15 Scanner scanner = new Scanner(System.in); // create a struct 16 17 System.err.println("Do you want to read (p)rofessors, (s)tu</pre> |
|                                                                                                    | <pre>18 19 19 switch (scanner.nextLine().charAt(0)) { // check the first = 20 case 'p': { reader = new ProfessorReader(); break; } // p 21 case 's': { reader = new StudentReader(); break; } // s 22 23 24 25 for (;;) { // loop forever, see loop condition at bottom of 25 for (;;) { // loop forever, see loop condition at bottom of 26 Person person = reader.read(scanner); // use the person p 27 28 29 29 20 20 20 20 20 20 20 20 20 20 20 20 20</pre>                                                                                                    |

javaExamples

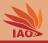

- We now want to use our library in our code
- Our main application shall be the same as in Lesson 17: *Packages* and *import*
- We create a new Eclipse project person\_user and copy our Main class there
- Sadly, it won't compile, because now it misses all the required Person -related code
- Let's fix this.

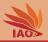

- We now want to use our library in our code
- Our main application shall be the same as in Lesson 17: *Packages* and *import*
- We create a new Eclipse project person\_user and copy our Main class there
- Sadly, it won't compile, because now it misses all the required Person -related code
- Let's fix this.
- First, we create a new folder libs in our project to store all the libraries needed

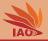

| 9 - 9 - 6 - 19                                                                                                    | • • • • • • • • • • • • • • • • • • •                                                                  |                                                                          |                                                                                                    | Quick Access                                                                         |
|----------------------------------------------------------------------------------------------------|----------------------------------------------------------------------------------------------------|--------------------------------------------------------------------------|----------------------------------------------------------------------------------------------------|--------------------------------------------------------------------------------------|
| > G> javaExamples [j<br>> G> person_library  <br>SB> person_user [i<br>▼GP > src                                                                                       | B → ↓ 1⇒ impor<br>2<br>avaExamples m n 3 impor<br>javaExamples n n 4 impor                             | t java.util.Scar<br>t <u>cn</u> .edu.hfuu.ia<br>t <u>cn</u> .edu.hfuu.ia | ao.io.ForeignExchange<br>ao.io.PersonReader;<br>ao.io.ProfessorReader<br>📽 Java Project                                                                                                    | E                                                                                    |
| <ul> <li>★ (default pa</li> <li>★ Main.java</li> <li>★ JRE System Lil</li> <li>ℜ .classpath</li> <li>ℜ .classpath</li> <li>ℜ .gitignore</li> <li>ℜ .project</li> </ul> | Open in New Window<br>Open Type Hierarchy<br>Show In<br>Copy<br>Copy Qualified Name<br>Paste<br>Colete | F4<br>Shift+Alt+W ≯<br>Ctrl+C<br>Ctrl+V                                  | Project Package Class Class Clas | of a certain type<br>// create a struce<br>p)rofessors, (s)tu                        |
|                                                                                                    | <ul> <li>Remove from Context</li> <li>Build Path</li> <li>Source</li> <li>Refactor</li> </ul>          | ><br>Shift+Alt+S ><br>Shift+Alt+T >                                      | Folder<br>File<br>Untitled Text File<br>JUnit Test Case<br>Task                                                                                                    | <pre>/ check the first = r(); break; } // p ); break; } // s eStudentReader();</pre> |
| person_user                                                                                                    | <ul> <li>Import</li> <li>Export</li> <li>Refresh</li> <li>Close Project</li> </ul>                     | FS <b>F</b> S                                                            | 📑 E <u>x</u> ample<br>📑 Other Ci                                                                                                    | ition at bottom of<br>/ use the person r<br>ruentrian // print ne                    |

OOP wit

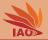

| older                                                                       |  |
|-----------------------------------------------------------------------------|--|
| Create a new folder resource.                                               |  |
| inter or select the parent folder:                                          |  |
| person_user                                                                 |  |
| ð 🗢 🗘                                                                       |  |
| > javaExamples [javaExamples master] > person_library [javaExamples master] |  |
| 🍣 > person_user [javaExamples master]                                       |  |
| in<br>is src                                                                |  |
|                                                                             |  |
|                                                                             |  |
| older name: libs                                                            |  |
| older name: libs<br>Advanced >>                                             |  |
|                                                                             |  |

19/26

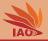

| §  • ġ  • ♥ Φ • Φ •                                                                                                    | Quick Access 🔡 🐯 💱 🕈 |
|----------------------------------------------------------------------------------------------------|----------------------|
| 🛿 Packag 🛛 🔭 🗖                                                                                                    | 妃 Main.java 🛙 🗖 🗖    |
| <ul> <li>E S</li> <li>javaExamples [javaExamples ma</li> <li>person_library [javaExamples ma</li> <li>person_user [javaExamples ma</li> <li>&gt;person_user [javaExamples ma</li> <li>&gt; person_user [javaExamples ma</li> <li>&gt; person_user [javaExam</li> <li>&gt; person_user [javaExamples ma</li> <li></li></ul> |                      |

libs - person\_user

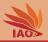

- We now want to use our library in our code
- Our main application shall be the same as in Lesson 17: *Packages* and *import*
- We create a new Eclipse project person\_user and copy our Main class there
- Sadly, it won't compile, because now it misses all the required Person -related code
- Let's fix this.
- First, we create a new folder **libs** in our project to store all the libraries needed
- Then we copy our library person.jar into this folder

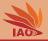

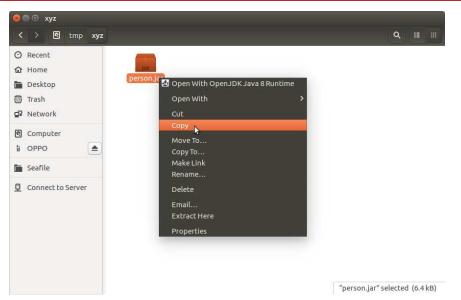

OOP with Java

#### Thomas Weise

19/26

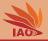

| 원  <b>- 상  - 박</b>                                         | Q • Q •                                                  | Quick Access 🗄 🐯 💱 🕯                                                                                                    |
|------------------------------------------------------------|----------------------------------------------------------|----------------------------------------------------------------------------------------------------|
| 🖥 Packag 🖾                                                 | 💲 Type Hi 🗖 🗖                                            | 🖉 Main.java 🛛 🗖 🗖                                                                                                    |
| > person_lib                                               | E 🛞 👂 マ<br>oles (javaExamples m<br>prary (javaExamples n | <pre>1=import java.util.Scanner; // import class Scanner from the java 2 3 import <u>cn</u>.edu.hfuu.iao.io.ForeignExchangeStudentReader; // impc 4 import <u>cn</u>.edu.hfuu.iao.io.PersonReader; // and = 4</pre> |
| > person_us<br>> # > src<br>> # > (default<br>> @ Main.jav |                                                          | <pre>a 5 import cn.edu.hfuu.iao.io.ProfessorReader;<br/>a 6 import cn.edu.hfuu.iao.io.StudentReader;<br/>7 import cn.edu.hfuu.iao.person.Person;<br/>8 9 /** testing our package structure */</pre>                 |
| ► JRE System<br>► libs                                     | n Library [java-8-oper                                   | 10 public class Main {<br>11 /** The main routine reading person records of a certain type<br>7 gs we ignore this parameter */                                                                                      |
| gitignor .<br>.project                                     | Open in <u>N</u> ew Windo<br>Sho <u>w</u> In             | c void main(String[] args) {                                                                                                    |
|                                                            | II] <u>C</u> opy<br>■ Copy Qualified                     |                                                                                                    |
|                                                            | i∎ <u>P</u> aste<br>X <u>D</u> elete                     | <pre>Crity anner.nextLine().charAt(0) { // check the first _</pre>                                                                                                    |
| _                                                          | Remove from C<br><u>B</u> uild Path<br>Refactor          | ·                                                                                                    |
| bs-person u                                                | in Import                                                | <pre>Shift+Alt+T &gt; // loop forever, see loop condition at bottom of erson = reader.read(scanner); // use the person r ut_orintln("You entered: " + nerson): // nrint ne :</pre>                                  |

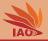

|                                                                                                    | Quick Access 🛛 😰 🐯 💱 |
|----------------------------------------------------------------------------------------------------|----------------------|
| 😫 Packag 🛛 🔭 Type Hi 👘 🗖                                                                                                    | 妃 Main.java 🛙 🗖      |
| Image: Second Second Secon |                      |

person.jar - person\_user/libs

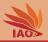

- We now want to use our library in our code
- Our main application shall be the same as in Lesson 17: *Packages* and *import*
- We create a new Eclipse project person\_user and copy our Main class there
- Sadly, it won't compile, because now it misses all the required Person -related code
- Let's fix this.
- First, we create a new folder **libs** in our project to store all the libraries needed
- Then we copy our library person.jar into this folder
- We now right-click our project and select Properties

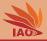

|                                                                                                    | • \$\$ •                                                                                                    | Quick Access 🛛 😰 🐻                                                                                                    |
|----------------------------------------------------------------------------------------------------|----------------------------------------------------------------------------------------------------|----------------------------------------------------------------------------------------------------|
| Packag 😫 🍃 Typ                                                                                             | oe Hi 😐 🗖 🔬 Main.java                                                                                                    | n – –                                                                                                    |
| S > JavaExamples []<br>> person_library<br>> person_user []<br>* > src<br>* ∰ > (default pa<br>→ Main.java | avaExamples m 2 3 impor                                                                                                    | t java.util.Scanner; // import class Scanner from the java<br>t cn.edu.hfuu.iao.io.ForeignExchangeStudentReader; // import<br>C. cn.edu.hfuu.iao.io.PersonReader;<br>t cn.edu.hfuu.iao.io.ProfessorReader;<br>i.o. io.tostudentReader;<br>.io. jerson.Person;<br>ckage structure */                                                                        |
| a) JRE System Lif<br>Grlibs<br>(∰person.jar<br>≩.classpath<br>B.gitignore<br>≩.project                     | Open Type Hierarchy<br>Show in<br>© Copy<br>© Copy Qualified Name<br>© Paste<br>% Delete<br>% Remove From Context<br>guild Path<br>Suid Path<br>Refactor<br>Refactor<br>© Import                     | <pre>re{     site-reading person records of a certain type     we ignore this parameter */     carted a sunifictring[] args {         the sain(String[] args {             the sain(String[] args {                  the sain(String[] args {                         the sain(String[] args {                              the sain(String[] args {</pre> |
|                                                                                                    | Report     Report     Report     Report     Report     Report     Report     Run As     gebug As     yalidate     Restore from Local History     Tgam     Compare With     Replace With     Comfoure | <pre>h = reader.read(scanner); // use the person re rprintin("You entered: *+ person); // print person re rintin("Type enter to continue, Ctrl-b text hasistilme()); // if user presed enter tilme(); // if user presed enter tilme(); // if she instead presed Ci</pre>                                                                                   |

OOP with Java

#### Thomas Weise

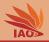

- Our main application shall be the same as in Lesson 17: *Packages* and *import*
- We create a new Eclipse project person\_user and copy our Main class there
- Sadly, it won't compile, because now it misses all the required Person -related code
- Let's fix this.
- First, we create a new folder **libs** in our project to store all the libraries needed
- Then we copy our library person.jar into this folder
- We now right-click our project and select Properties
- We choose Java Build Path , then Libraries , then click Add JARs...

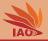

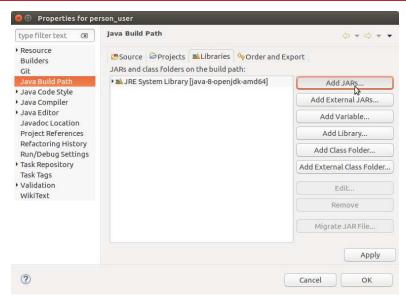

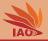

- We create a new Eclipse project person\_user and copy our Main class there
- Sadly, it won't compile, because now it misses all the required Person -related code
- Let's fix this.
- First, we create a new folder libs in our project to store all the libraries needed
- Then we copy our library person.jar into this folder
- We now right-click our project and select Properties
- We choose Java Build Path , then Libraries , then click Add JARs...
- We choose person.jar in the libs folder of our project and click

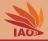

#### JAR Selection

Choose the archives to be added to the build path:

| type filter text | Q         |
|------------------|-----------|
| ) 🗁 javaExamples |           |
| 🖻 person_library |           |
| person_user      |           |
| • 🗁 bin          |           |
| ▼                |           |
| 🛃 person.jar     |           |
| • 🧀 src          |           |
| .classpath       |           |
| 📄 .gitignore     |           |
| 🗵 .project       |           |
|                  |           |
|                  |           |
|                  |           |
|                  |           |
|                  |           |
|                  |           |
|                  |           |
|                  |           |
|                  | Cancel OK |
|                  |           |

#### OOP with Java

#### Thomas Weise

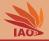

- Sadly, it won't compile, because now it misses all the required Person -related code
- Let's fix this.
- First, we create a new folder libs in our project to store all the libraries needed
- Then we copy our library person.jar into this folder
- We now right-click our project and select Properties
- We choose Java Build Path, then Libraries, then click Add JARs...
- We choose person.jar in the libs folder of our project and click
- We click OK

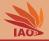

| type filter text 🛛 🗷                      | Java Build Path                                                                      | ⇔ - ⇔ -                   |
|-------------------------------------------|--------------------------------------------------------------------------------------|---------------------------|
| Resource<br>Builders<br>Git               | Bource BProjects ■Libraries Order and E<br>JARs and class folders on the build path: | xport                     |
| Java Build Path                           | 🛚 👼 person.jar - person_user/libs                                                    | Add JARs                  |
| Java Code Style<br>Java Compiler          | ▶ 🛋 JRE System Library [java-8-openjdk-amd64]                                        | Add External JARs         |
| Java Editor                               |                                                                                      | Add Variable              |
| Javadoc Location<br>Project References    |                                                                                      | Add Library               |
| Refactoring History<br>Run/Debug Settings |                                                                                      | Add Class Folder          |
| Task Repository<br>Task Tags              |                                                                                      | Add External Class Folder |
| Validation<br>WikiText                    |                                                                                      | Edit                      |
| WINITEAL                                  |                                                                                      | Remove                    |
|                                           |                                                                                      | Migrate JAR File          |
|                                           |                                                                                      | Apply                     |

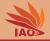

- Let's fix this.
- First, we create a new folder **libs** in our project to store all the libraries needed
- Then we copy our library person.jar into this folder
- We now right-click our project and select Properties
- We choose Java Build Path , then Libraries , then click Add JARs...
- We choose person.jar in the libs folder of our project and click
- We click OK
- And our project compiles, the compiler errors disappear.

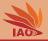

| Ů ▾ ∛ ▾ ❤ ❤ ❤ ❤ ❤ ♥ ▾                                                                                                    | 8. ?> .£ = 🕏 🕱 🕸 ▼ 🖸 ▼ 💁 ▼ 🔮 🥙 ▼ 🥵 🔗 ▼ 🖓 🥩 🖉 🗓 🗓                                                                                                    |
|----------------------------------------------------------------------------------------------------|----------------------------------------------------------------------------------------------------|
| ੀ ▾ ∛ ▾ ♥ ♥ ♥ ♥ ♥ ♥                                                                                                    | Quick Access 🕴 😤 🐯 😵                                                                                                    |
| Packag 31       1 Type Hi       Image: Constraint of the second second s | Mainjava B I hainjava B I hainjava B <pi b<="" hainjava="" p=""> I hainjava B I hain</pi> |

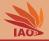

- First, we create a new folder **libs** in our project to store all the libraries needed
- Then we copy our library person.jar into this folder
- We now right-click our project and select Properties
- We choose Java Build Path , then Libraries , then click Add JARs...
- We choose person.jar in the libs folder of our project and click
- We click OK
- And our project compiles, the compiler errors disappear.
- We can now run it, and it will run beautifully

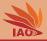

| ⇒ person_<br>> person_<br>* > src<br>* > src<br>* > (defa<br>b ⇒ JRE \$<br>b ⇒ Refet<br>* ;; libs<br>@ per | The second second secon | 2<br>3 import cn.<br>4 import cn.<br>5 import cn.<br>6 import cn.<br>7 import cn.<br>8 |                                                                                                    | ssorReader;<br>ntReader;<br>erson;                                                                                           |                                  |
|----------------------------------------------------------------------------------------------------|----------------------------------------------------------------------------------------------------|----------------------------------------------------------------------------------------|----------------------------------------------------------------------------------------------------|----------------------------------------------------------------------------------------------------|----------------------------------|
| > a JRE S<br>> a Refe<br>♥@ylibs<br>@per                                                                   | Open                                                                                                    |                                                                                        |                                                                                                    | re */                                                                                                    |                                  |
|                                                                                                    | Open Type Hierarchy<br>Show In                                                                                                    |                                                                                        | ain routine reading<br>m args we ignore this<br>atic void main(String<br>eader reader:                                                                                                    | <pre>person records of a certa s parameter */ g[] args) { er(System.in); // create</pre>                                     |                                  |
| 🔐 .gitig<br>🖗 .proj                                                                                        | <ul> <li>Copy</li> <li>Copy Qualified Name</li> <li>Paste</li> <li>Delete</li> </ul>                                                                                                    |                                                                                        | <pre>c err.println("Do you y v (scanner.nextLine(). 'p': { reader = new }</pre>                                                                                                    | <pre>want to read (p)rofessors<br/>charAt(0)) { // check the<br/>ProfessorReader(); break;<br/>StudentReader(); break;</pre> | <pre>s, (s)tu first } // p</pre> |
|                                                                                                    | <ul> <li>Remove from Context</li> <li>Build Path</li> <li>Source</li> <li>Refactor</li> </ul>                                                                                                    |                                                                                        | <pre>lt: { reader = new   &gt; &gt; &gt;) { // loop forever, &gt; n person = reader.reader.</pre> | ForeignExchangeStudentRea<br>see loop condition at bo<br>ad(scanner); // use the p                                           | der();                           |
|                                                                                                    | <ul> <li>Import</li> <li>Export</li> </ul>                                                                                                    |                                                                                        | m.out.println("Type                                                                                                    | <pre>ntered: " + person); // p enter to continue, Ctrl-D ) { // if user pressed en</pre>                                     | to exinter                       |
|                                                                                                    | References<br>Declarations                                                                                                    |                                                                                        | <pre>&gt; nner.nextLine(); tinue; &gt;</pre>                                                                                                    | <pre>// we read the line a // and do another ite // if she instead pre</pre>                                                 | eration<br>essed Ct              |
|                                                                                                    | Refresh<br>Assign Working Sets                                                                                                    |                                                                                        | s <mark>n:</mark>                                                                                                    | // no next line and w                                                                                                    | e exit                           |
|                                                                                                    | Run As                                                                                                    |                                                                                        | > Java Application                                                                                                    |                                                                                                    |                                  |
|                                                                                                    | Debug As<br>Validate<br>Restore from Local Histor<br>Team<br>Compare With                                                                                                    |                                                                                        | > Ru <u>n</u> Configurations                                                                                                    |                                                                                                    |                                  |

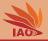

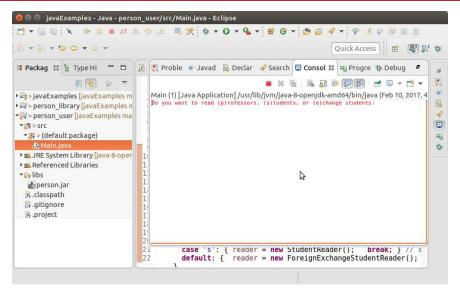

#### Using Libraries outside Eclipse

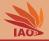

• But what if you cannot use Eclipse and want to compile/execute your program from the command line?

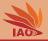

- But what if you cannot use Eclipse and want to compile/execute your program from the command line?
- Assume the same directory structure as before: a project folder containing a folder src with the source code, a folder bin for the compiled .class files, and a folder lib containing our person.jar library

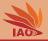

- But what if you cannot use Eclipse and want to compile/execute your program from the command line?
- Assume the same directory structure as before: a project folder containing a folder src with the source code, a folder bin for the compiled .class files, and a folder lib containing our person.jar library
- To compile/run a program depending on a library, the library must be in the classpath, the place where Java looks for classes

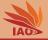

- But what if you cannot use Eclipse and want to compile/execute your program from the command line?
- Assume the same directory structure as before: a project folder containing a folder src with the source code, a folder bin for the compiled .class files, and a folder lib containing our person.jar library
- To compile/run a program depending on a library, the library must be in the classpath, the place where Java looks for classes
- Compilation (under Linux)

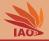

- But what if you cannot use Eclipse and want to compile/execute your program from the command line?
- Assume the same directory structure as before: a project folder containing a folder src with the source code, a folder bin for the compiled .class files, and a folder lib containing our person.jar library
- To compile/run a program depending on a library, the library must be in the classpath, the place where Java looks for classes
- Compilation (under Linux):
  - 🌒 open your terminal, cd into src folder

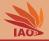

- But what if you cannot use Eclipse and want to compile/execute your program from the command line?
- Assume the same directory structure as before: a project folder containing a folder src with the source code, a folder bin for the compiled .class files, and a folder lib containing our person.jar library
- To compile/run a program depending on a library, the library must be in the classpath, the place where Java looks for classes
- Compilation (under Linux):
  - open your terminal, cd into src folder
  - type in javac -d ../bin -cp .:../libs/person.jar Main.java and press return

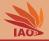

- But what if you cannot use Eclipse and want to compile/execute your program from the command line?
- Assume the same directory structure as before: a project folder containing a folder src with the source code, a folder bin for the compiled .class files, and a folder lib containing our person.jar library
- To compile/run a program depending on a library, the library must be in the classpath, the place where Java looks for classes
- Compilation (under Linux):
  - 🌒 open your terminal, cd into src folder
  - type in javac -d ../bin -cp .:../libs/person.jar Main.java and press return
  - explanation: the -d ../bin tells the compiler to put the .class files into the bin folder, the -cp .:../libs/person.jar tells the compiler that the library person.jar is part of the classpath, i.e., can be used to look up classes, Main.java is the class to compile

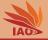

- But what if you cannot use Eclipse and want to compile/execute your program from the command line?
- Assume the same directory structure as before: a project folder containing a folder src with the source code, a folder bin for the compiled .class files, and a folder lib containing our person.jar library
- To compile/run a program depending on a library, the library must be in the classpath, the place where Java looks for classes
- Compilation (under Linux)
- Execution (under Linux)

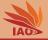

- But what if you cannot use Eclipse and want to compile/execute your program from the command line?
- Assume the same directory structure as before: a project folder containing a folder src with the source code, a folder bin for the compiled .class files, and a folder lib containing our person.jar library
- To compile/run a program depending on a library, the library must be in the classpath, the place where Java looks for classes
- Compilation (under Linux)
- Execution (under Linux):
  - open your terminal, cd into bin folder

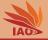

- But what if you cannot use Eclipse and want to compile/execute your program from the command line?
- Assume the same directory structure as before: a project folder containing a folder src with the source code, a folder bin for the compiled .class files, and a folder lib containing our person.jar library
- To compile/run a program depending on a library, the library must be in the classpath, the place where Java looks for classes
- Compilation (under Linux)
- Execution (under Linux):
  - open your terminal, cd into bin folder
  - 🧶 type in java -cp .:../libs/person.jar Main and press return

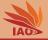

- But what if you cannot use Eclipse and want to compile/execute your program from the command line?
- Assume the same directory structure as before: a project folder containing a folder src with the source code, a folder bin for the compiled .class files, and a folder lib containing our person.jar library
- To compile/run a program depending on a library, the library must be in the classpath, the place where Java looks for classes
- Compilation (under Linux)
- Execution (under Linux):
  - open your terminal, cd into bin folder
  - 🥹 type in java -cp .:../libs/person.jar Main and press return
  - explanation: the -cp .:../libs/person.jar tells the compiler that the library person.jar is part of the classpath, i.e., can be used to look up classes, Main is the class to execute

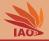

#### • Executable jar archives are just the same as normal jar archives

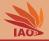

- Executable jar archives are just the same as normal jar archives
- With the small difference that their manifest specifies a main class

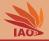

- Executable jar archives are just the same as normal jar archives
- With the small difference that their manifest specifies a main class
- Let us now make an executable out of our simple vertical ball throw example from Lesson 6: Console I/O

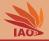

#### Listing: Vertical Ball Throw with Console I/O

```
import java.util.Scanner;
```

```
* A ball is thrown vertically upwards into the air by a xom tall person
public class VerticalBallThrow {
 public static final void main(String[] args) {
    try (Scanner scanner = new Scanner (System.in)) { // initiate reading from System.in, ignore for now
      System.err.println("Enter_size_1x0_lof_personin_m:"); //$NON-NLS-1$
      double x0 = scanner.nextDouble(); // read initial vertical position x_0
      System.err.println("Enteruinitialuupwarduvelocityuv0uofuballuinum/s:"); //$NON-NLS-1$
      double v0 = scanner.nextDouble(); // read initial velocity upwards vo
      double g = 9.80665d; // free fall acceleration downwards
      System.err.println("Enter_time_t_in_s:"); //$NON-NLS-1$
      double t = scanner.nextDouble(); // read the time $t$
      double xt = x0 + (v0*t) - 0.5d*g*t*t; // x(t) = x_0 + v_0 * t - 0.5 * g * t^2
      System.out.println((xt > 0d) ? xt : 0d); // prints result and makes sure the ball stops at
    7
```

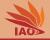

• We first make an Eclipse project called vertical\_throw with our class VerticalBallThrow in it

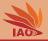

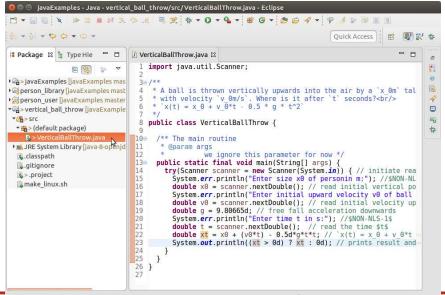

VerticalBallThrow.java - vertical\_ball\_throw/src

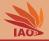

- We first make an Eclipse project called vertical\_throw with our class VerticalBallThrow in it
- We again right-click on the project and then click Export...

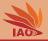

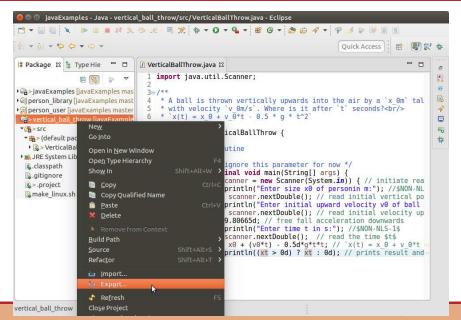

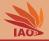

- We first make an Eclipse project called vertical\_throw with our class VerticalBallThrow in it
- We again right-click on the project and then click Export...
- In the export wizzard, we choose Java and then JAR file and press Next

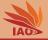

| elect                                                     | 7  |
|-----------------------------------------------------------|----|
| xport resources into a JAR file on the local file system. |    |
| Select an export wizard:                                  |    |
| type filter text                                          | () |
| 🗁 General                                                 |    |
| 🔁 Install                                                 |    |
| 🔊 Java                                                    |    |
| JAR file                                                  |    |
| @Javadoc                                                  |    |
| GRunnable JAR file                                        |    |
| ▶                                                         |    |
| > Team                                                    |    |
| > ML                                                      |    |
|                                                           |    |
|                                                           |    |
|                                                           |    |
|                                                           |    |
|                                                           |    |
|                                                           |    |

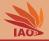

- We first make an Eclipse project called vertical\_throw with our class VerticalBallThrow in it
- We again right-click on the project and then click Export...
- In the export wizzard, we choose Java and then JAR file and press Next
- In the next screen, we hit the Browse button

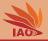

| Select the resources to <u>e</u> xport                                                                                                    |                                                                                          |
|----------------------------------------------------------------------------------------------------|------------------------------------------------------------------------------------------|
|                                                                                                    | R.classpath     B.gitignore     B.groject     make_linux.sh                              |
|                                                                                                    |                                                                                          |
| Export generated class fil<br>Export all output folders I<br>Export Java source files a<br>Export refactorings for ch<br>Select the export destination: | or checked projects                                                                      |
| <ul> <li>Export all output folders f</li> <li>Export Java source files a</li> <li>Export refactorings for ch</li> </ul>                                 | or checked projects<br>nd resources                                                      |
| Export all output folders 1<br>Export Java source files a<br>Export refactorings for ch<br>Select the export destination:                               | or checked projects<br>nd resources<br>ecked projects.Select refactorings<br>T<br>Btowse |

OOP with Java

Thomas Weise

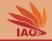

- We first make an Eclipse project called vertical\_throw with our class VerticalBallThrow in it
- We again right-click on the project and then click Export...
- In the export wizzard, we choose Java and then JAR file and press Next
- In the next screen, we hit the Browse button
- We choose a nice destination for our library call it executable.jar and hit OK

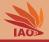

|                 | e.jar |              |         |             |               |            |                 |   |      |                   |
|-----------------|-------|--------------|---------|-------------|---------------|------------|-----------------|---|------|-------------------|
| Home<br>Desktop |       | javaExamples | lessons | 26_librarie | s_and_executa | ibles vert | ical_ball_throw |   | -1   |                   |
| program         | Name  |              |         |             |               |            |                 | * | Size | Modified<br>06:00 |
| OPPO            | 逼 src |              |         |             |               |            |                 |   |      | 06:00             |
| Other Locatio   |       |              |         |             |               |            |                 |   |      |                   |
|                 |       |              |         |             |               |            |                 |   |      |                   |
|                 |       |              |         |             |               |            |                 |   |      |                   |
|                 |       |              |         |             |               |            |                 |   |      |                   |
|                 |       |              |         |             |               |            |                 |   |      | *.jar;            |

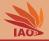

- We first make an Eclipse project called vertical\_throw with our class VerticalBallThrow in it
- We again right-click on the project and then click Export...
- In the export wizzard, we choose Java and then JAR file and press Next
- In the next screen, we hit the Browse button
- We choose a nice destination for our library call it executable.jar and hit OK
- Back in the previous screen, we mark our code folders and click Next

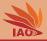

| elect the resources to <u>e</u> xport: |                                                                                 |
|----------------------------------------|---------------------------------------------------------------------------------|
|                                        | Ø. classpath       B. gitignore       Ø. project       B. make_linux.sh         |
| Export generated class files a         | nd resources                                                                    |
| elect the export destination:          | resources<br>ted projects.Select refactorings                                   |
| Export Java source files and i         | resources<br>ted projects.Select refactorings<br>/26_libraries_and_executables/ |

OOP with Java

Thomas Weise

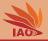

- We first make an Eclipse project called vertical\_throw with our class VerticalBallThrow in it
- We again right-click on the project and then click Export...
- In the export wizzard, we choose Java and then JAR file and press Next
- In the next screen, we hit the Browse button
- We choose a nice destination for our library call it executable.jar and hit OK
- Back in the previous screen, we mark our code folders and click Next
- We click Next

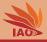

| AR Packaging (               | ins for the JAR export.               |        |
|------------------------------|---------------------------------------|--------|
|                              | or handling problems:                 | 10     |
|                              | files with compile errors             |        |
| and the second second second | files with compile warnings           |        |
| Create sour                  | te folder structure                   |        |
| 🖉 Build projec               | ts if not built automatically         |        |
| Save the des                 | cription of this JAR in the workspace |        |
| Description file             |                                       | Browse |
|                              |                                       |        |
|                              |                                       |        |
|                              |                                       |        |
|                              |                                       |        |
|                              |                                       |        |
|                              |                                       |        |
|                              |                                       |        |
|                              |                                       |        |
|                              |                                       |        |

#### Thomas Weise

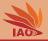

- We first make an Eclipse project called vertical\_throw with our class VerticalBallThrow in it
- We again right-click on the project and then click Export...
- In the export wizzard, we choose Java and then JAR file and press Next
- In the next screen, we hit the Browse button
- We choose a nice destination for our library call it executable.jar and hit OK
- Back in the previous screen, we mark our code folders and click Next
- We click Next
- We now need to select a Main <u>class</u> and therefore click Browse... after the corresponding input field

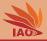

| pecify the manifest:                                            |                 |
|-----------------------------------------------------------------|-----------------|
| Generate the manifest file                                      |                 |
| Save the manifest in the workspace                              |                 |
| Use the saved manifest in the generated JAR description         | on file         |
| Manifest file:                                                  | Browse          |
| O Use existing manifest from workspace                          |                 |
| Manifest file:                                                  | Browse          |
| Seal contents:<br>Seal the JAR JAF                              | Rsealed Details |
| Seal some packages                                              | Details         |
| select the class of the application entry point:<br>Main class: |                 |
| Mail Liass.                                                     | Browse          |

OOP with Java

#### Thomas Weise

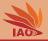

- We first make an Eclipse project called vertical\_throw with our class VerticalBallThrow in it
- We again right-click on the project and then click Export...
- In the export wizzard, we choose Java and then JAR file and press Next
- In the next screen, we hit the Browse button
- We choose a nice destination for our library call it executable.jar and hit OK
- Back in the previous screen, we mark our code folders and click Next
- We click Next
- We now need to select a Main <u>class</u> and therefore click Browse... after the corresponding input field
- We choose our class VerticalBallThrow in the next screen and click
  OK

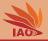

#### Select Main Class

Select the class which is the application's entry point:

#### ©<sub>■</sub> VerticalBallThrow

(default package) - vertical ball throw/src

? Cancel

OK

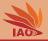

- We first make an Eclipse project called vertical\_throw with our class VerticalBallThrow in it
- We again right-click on the project and then click Export...
- In the export wizzard, we choose Java and then JAR file and press Next
- In the next screen, we hit the Browse button
- We choose a nice destination for our library call it executable.jar and hit OK
- Back in the previous screen, we mark our code folders and click Next
- We click Next
- We now need to select a Main <u>class</u> and therefore click Browse... after the corresponding input field
- We choose our class VerticalBallThrow in the next screen and click
  OK
- We click Finish and the jar archive will be created

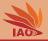

| AR Manifest Specification                                    | -       |
|--------------------------------------------------------------|---------|
| Customize the manifest file for the JAR file.                | -       |
| Specify the manifest:                                        |         |
| O Generate the manifest file                                 |         |
| Save the manifest in the workspace                           |         |
| Use the saved manifest in the generated JAR description file |         |
| Manifest file:                                               | Browse  |
| ○ Use existing manifest from workspace                       |         |
| Manifest file:                                               | Browse  |
| Seal contents:<br>Seal the JAR JAR sealed                    | Detajls |
| ○ Seal some <u>p</u> ackages                                 | Details |
| Select the class of the application entry point:             |         |
| Main class: VerticalBallThrow                                | Browse  |

OOP with Java

#### Thomas Weise

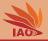

- We first make an Eclipse project called vertical\_throw with our class VerticalBallThrow in it
- We again right-click on the project and then click Export...
- In the export wizzard, we choose Java and then JAR file and press Next
- In the next screen, we hit the Browse button
- We choose a nice destination for our library call it executable.jar and hit OK
- Back in the previous screen, we mark our code folders and click Next
- We click Next
- We now need to select a Main <u>class</u> and therefore click Browse... after the corresponding input field
- We choose our class VerticalBallThrow in the next screen and click
  OK
- We click Finish and the jar archive will be created
- and we are done, the new file executable.jar has appeared...

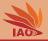

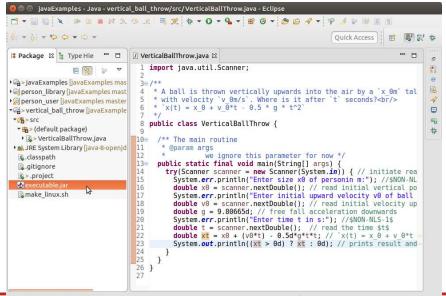

executable.jar - vertical\_ball\_throw

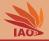

• jar archives with a selected main class can be executed via java -jar command

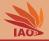

- jar archives with a selected main class can be executed via java -jar command
- Open a terminal

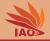

- jar archives with a selected main class can be executed via java -jar command
- Open a terminal
- cd into the folder where jar archive executable.jar is located

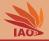

- jar archives with a selected main class can be executed via java -jar command
- Open a terminal
- cd into the folder where jar archive executable.jar is located
- Type in java -jar executable.jar and press enter

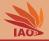

- jar archives with a selected main class can be executed via java -jar command
- Open a terminal
- cd into the folder where jar archive executable.jar is located
- Type in java -jar executable.jar and press enter
- The program now runs!

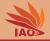

- jar archives with a selected main class can be executed via java -jar command
- Open a terminal
- cd into the folder where jar archive executable.jar is located
- Type in java -jar executable.jar and press enter
- The program now runs!
- Note: If your jar archive depends on other libraries, you need to specify them via the -cp option which must come before the -jar stuff

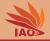

- jar archives with a selected main class can be executed via java -jar command
- Open a terminal
- cd into the folder where jar archive executable.jar is located
- Type in java -jar executable.jar and press enter
- The program now runs!
- Note: If your jar archive depends on other libraries, you need to specify them via the -cp option which must come before the -jar stuff
- Note 2: Everything coming after -jar executable.jar will be passed as command line arguments to the args parameter of the static void main method of the program

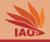

- We have learned about jar archives which are special zip archives
- They store the .class files and created resources of a Java project
- They can be used as libraries, i.e., to package a set of classes which belong together into one archive and use this archive in many different applications
- We can also define a main class for a jar archive, then the archive becomes executable, i.e., we can ship a whole application as a single file instead of a bunch of files, package folders, and resources
- jar archives are a big thing in the Java world, any project you will work with will definitely use lots of libraries
- There exist incredibly many open source libraries in the Java world
- If we need some general functionality (I/O, maths, AI, parallelization, ...), we should always first look for an open source library

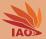

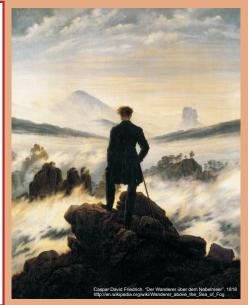

谢谢 Thank you

Thomas Weise [汤卫思] tweise@hfuu.edu.cn http://iao.hfuu.edu.cn

Hefei University, South Campus 2 Institute of Applied Optimization Shushan District, Hefei, Anhui, China